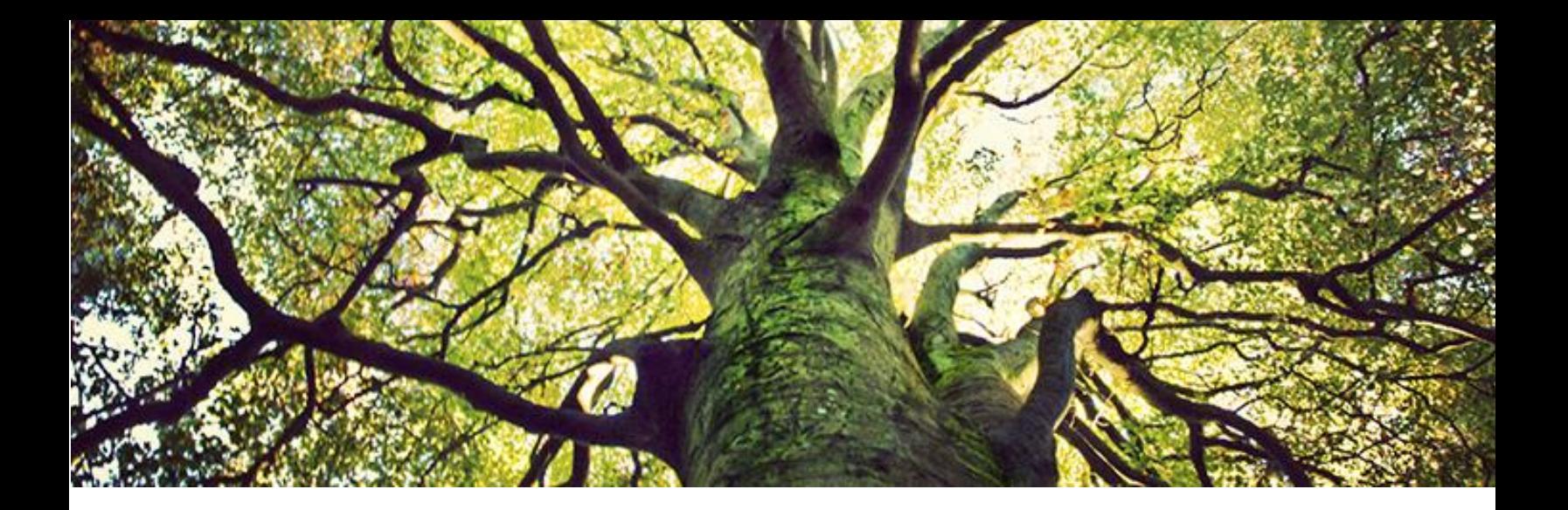

# **How to Find Sources for Your Course Work, Diploma Project or Dissertation**

LexisNexis Academic Authoritative sources for legal scholars and practitioners worldwide

**<https://www.lexisnexis.com/hottopics/lnacademic/>**

**<http://academic.lexisnexis.eu/>**

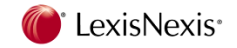

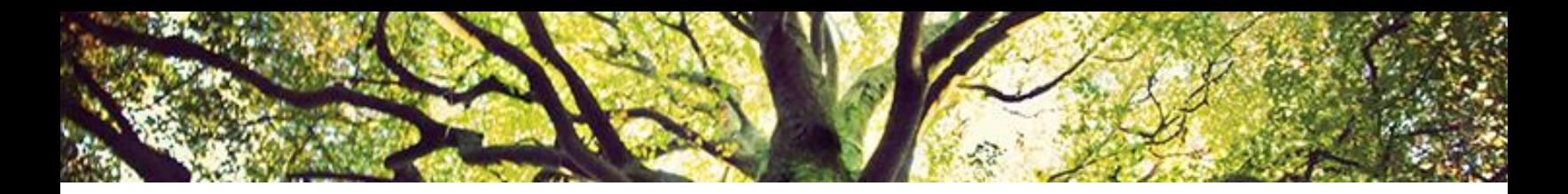

### **LexisNexis Academic**

LexisNexis is the global provider of the international legal information. Back in 1970's the company pioneered the electronic accessibility of legal documents in the US. Today LexisNexis legal research tools are recognized industry standards among legal researchers and practitioners worldwide.

LexisNexis is used by corporate lawyers and legal firms, think-tanks, government bodies and academic researchers.

LexisNexis Academic contains legislation and cases of the USA and cases of EU, UK, countries of the Commonwealth plus 1000+ law reviews and journals. News, industry trade press and company information will help you to make your research more substantial.

LexisNexis Academic is available in your university. You can have access to LexisNexis Academic from your university library or maybe even from your own device via the university Wi-Fi.

Go to<https://www.lexisnexis.com/hottopics/lnacademic/> to check your topic against millions of legal sources. No ID or password is required if you use university network!

#### **Legal research sources—primary and secondary**

- Federal court decisions, including U.S. Supreme Court, U.S. Appellate Courts and U.S. District Courts from their inception plus specialty courts such as U.S. Bankruptcy and U.S. Tax Courts
- Federal regulations, including *Federal Register, Code of Federal Regulations,* U.S. Attorneys General opinions and federal acquisition regulations and supplements
- State court decisions for all 50 states and territories
- State codes for all 50 states and territories, plus constitutions, court rules and attorneys general opinions
- Verify authority with *Shepard's®* Citations Service
- EU Legislation and cases
- UK and Commonwealth cases
- 1000+ Law Reviews & Journals

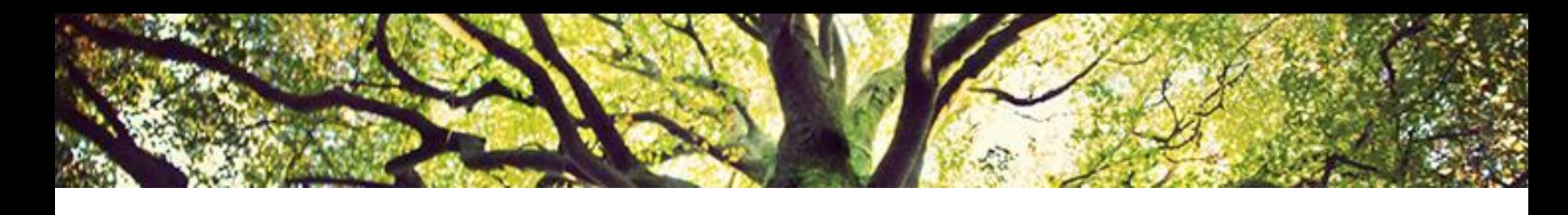

# **Searching for Law Review or Journal Articles on a Topic Area**

Go to [www.lexisnexis.com/hottopics/lnacademic](http://www.lexisnexis.com/hottopics/lnacademic)

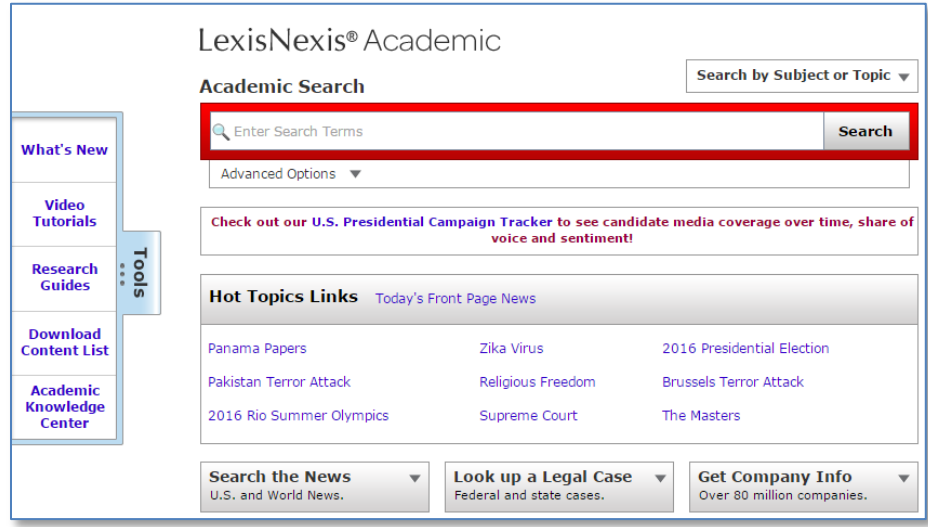

#### Press Search by Subject or Topic

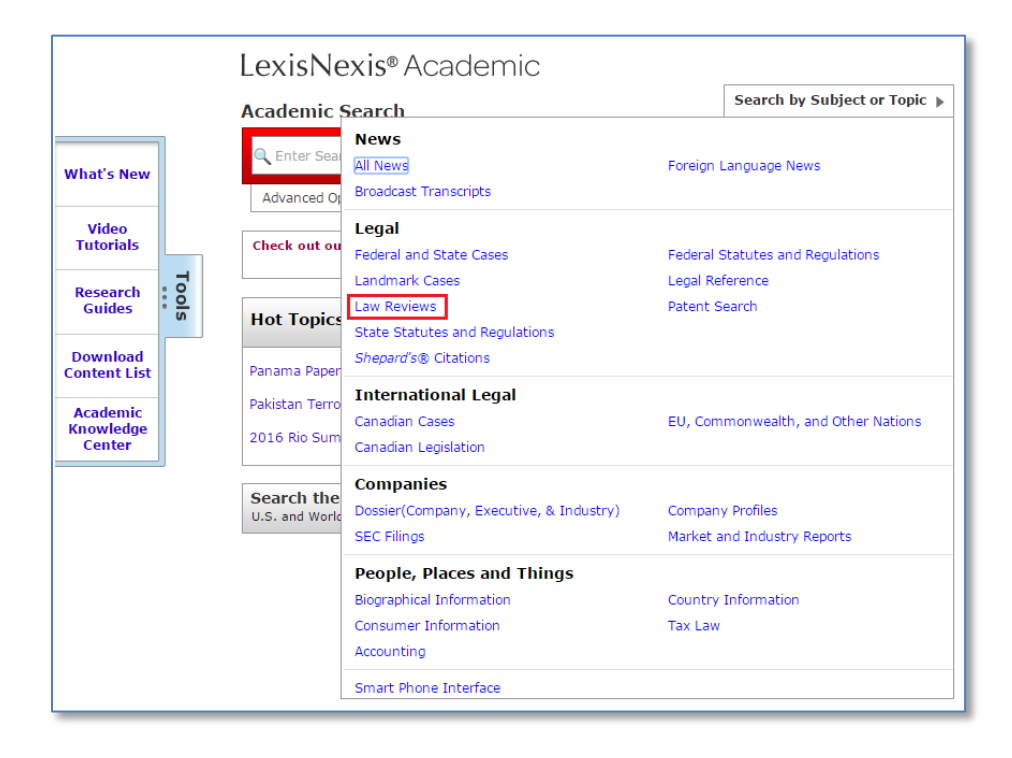

Enter search terms using the key command summary table on the page 7 of this brochure

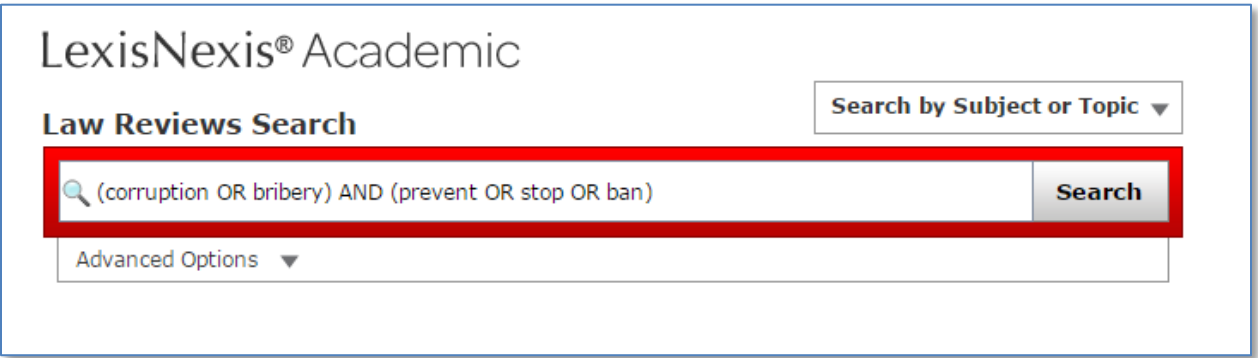

Use Advanced Options to narrow your search by date, source or document segment

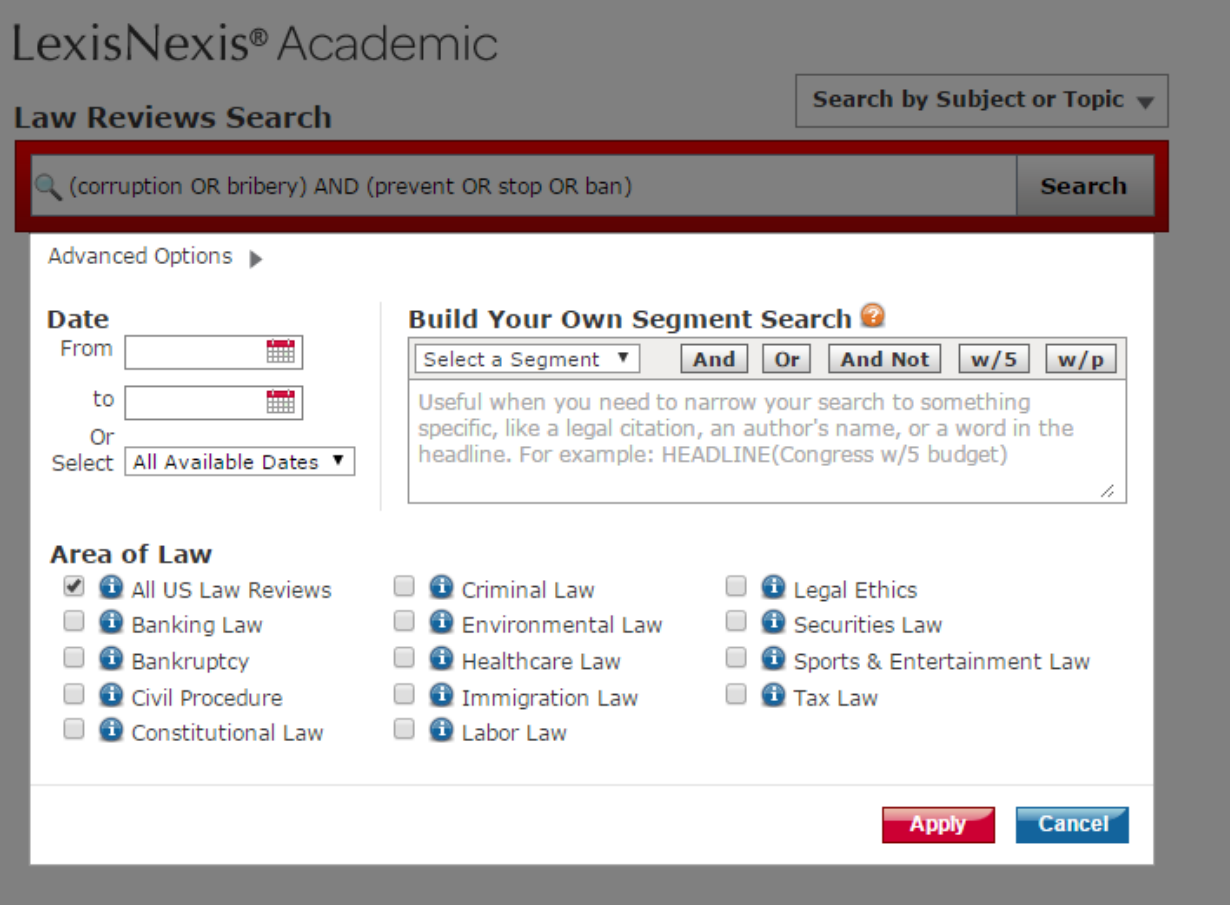

#### Press search and see your search results

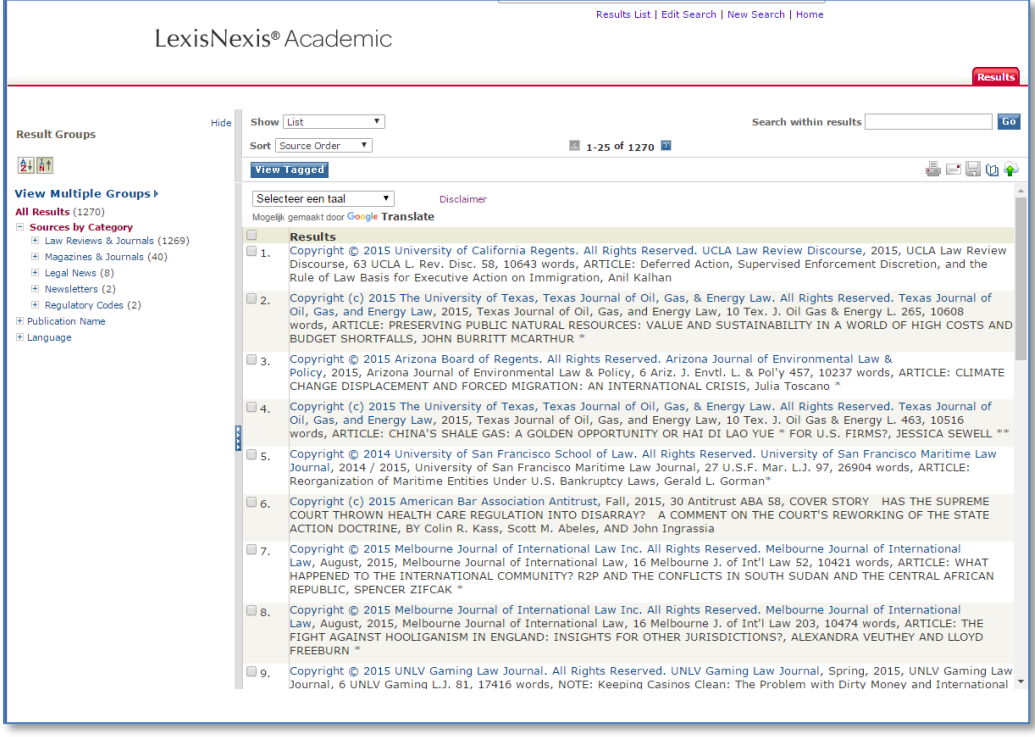

Open relevant documents, tag the documents and then download them, print or send by email.

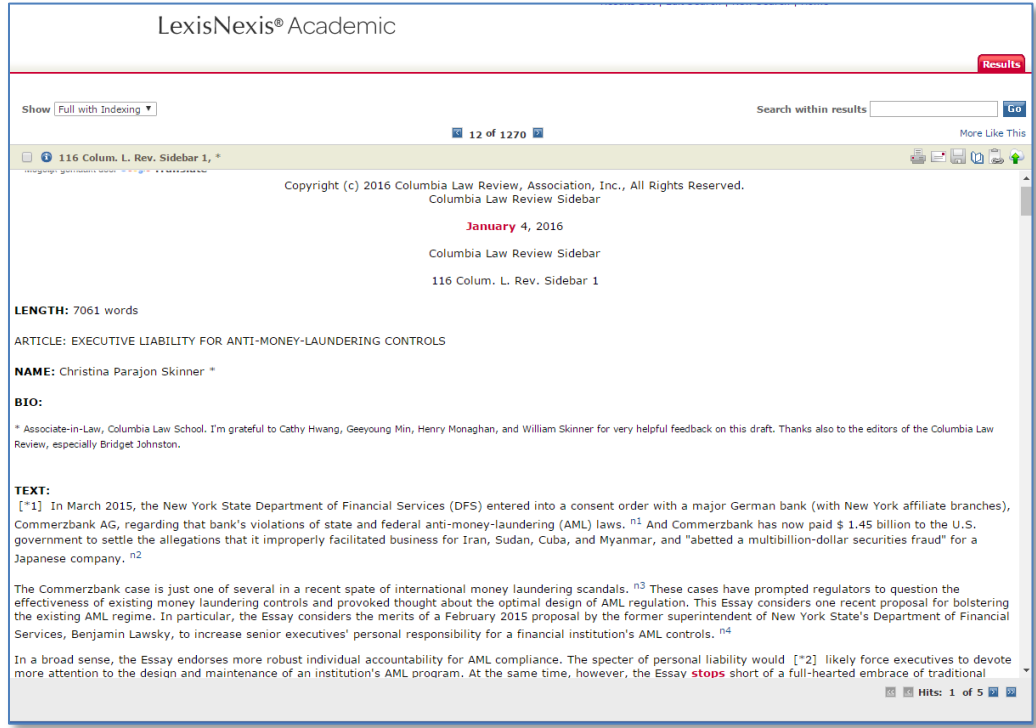

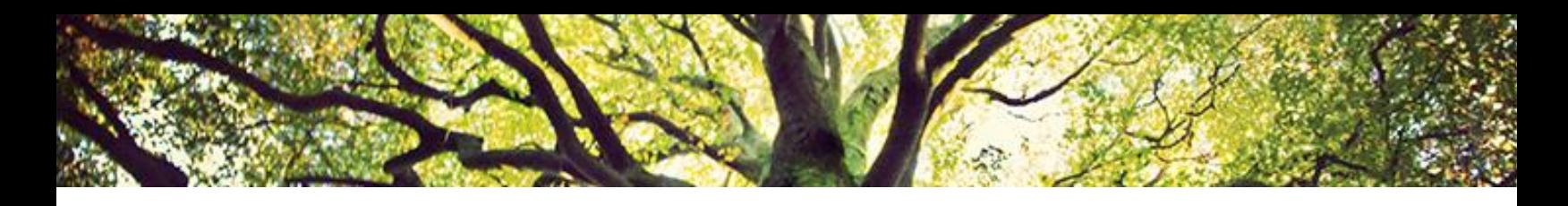

# **Other Functions: How to Search Legislation & Cases**

Go to [www.lexisnexis.com/hottopics/lnacademic,](http://www.lexisnexis.com/hottopics/lnacademic) press Search by Subject or Topic and click EU, commonwealth and other nations.

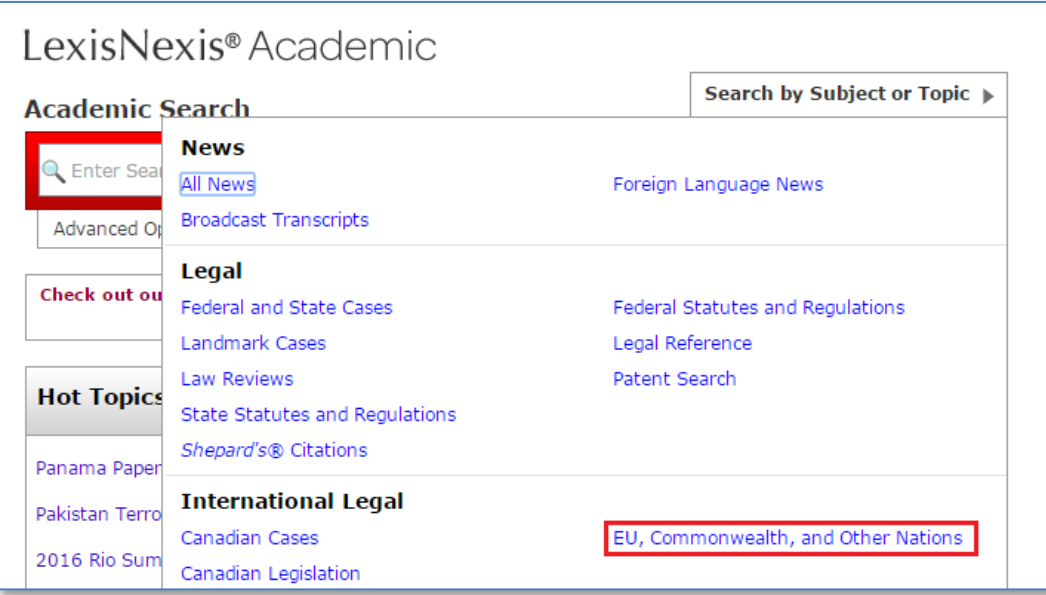

Choose UK Cases Combined and enter your query using LexisNexis Boolean operators

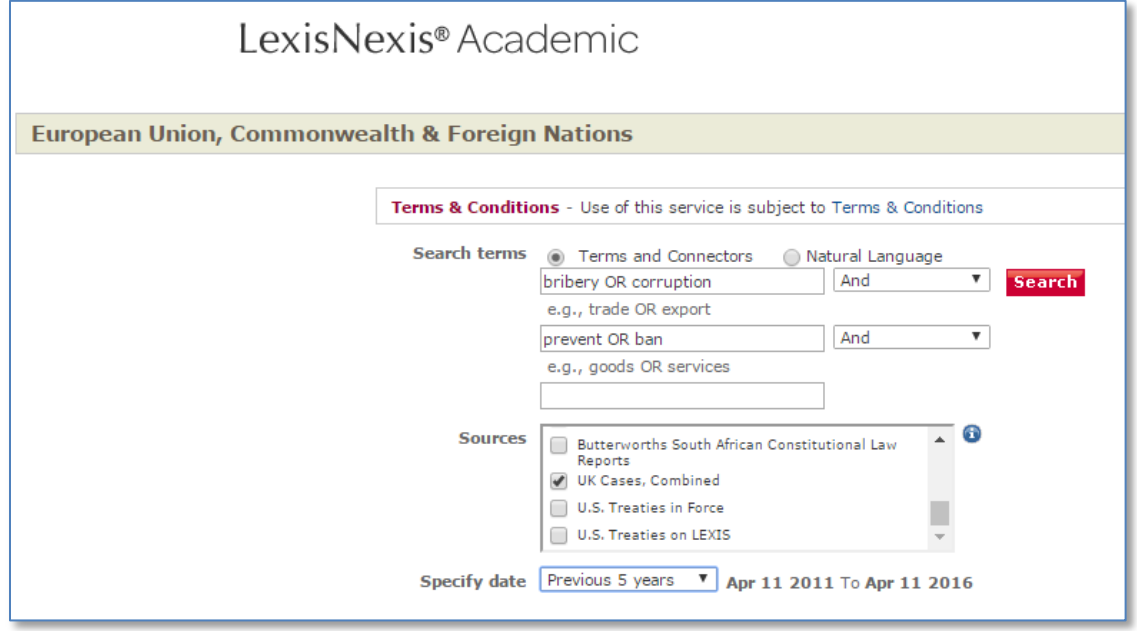

Use the same approach to search legislation and cases of the US, cases of the UK, Canada, Australia, Hong Kong and other nations.

# **Terms & Connectors**

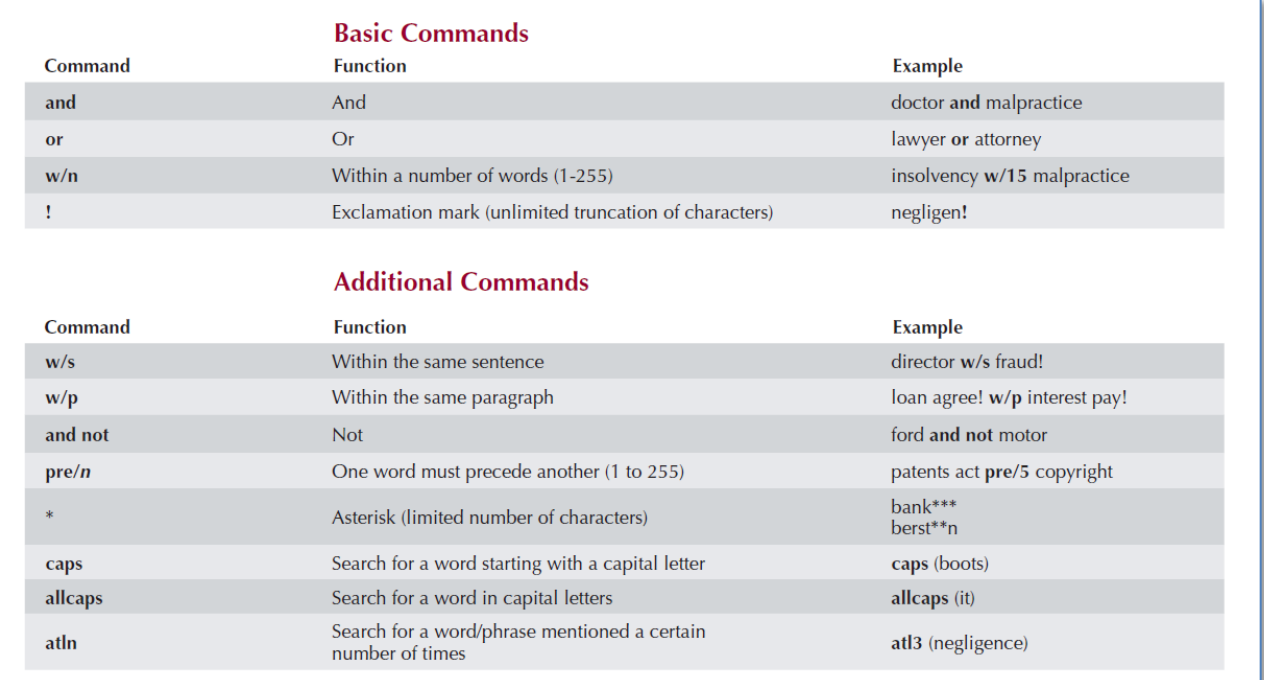

More terms and connectors are available at

[http://internationalsales.lexisnexis.com/pdf/KeyLegalCommands-Quickcard\(EN\).pdf](http://internationalsales.lexisnexis.com/pdf/KeyLegalCommands-Quickcard(EN).pdf)

Or you can google key command summary lexisnexis. The first search result will be the PDF brochure with LexisNexis operators. You will find how to search by summary, core terms, parties, judge etc.

## **Search Tips**

Use "quotation marks" to find a phrase.

Put brackets when you use OR and AND operators. For example when you enter the query: (tasty or delicious) and (cookies or donuts)

that means you ask LexisNexis to retrieve documents that are devoted to cookies or donuts that are either tasty or delicious.

If you need help with your search ask your librarian for help. You can also write to your manager Marat Almaganbetov [\(marat.almaganbetov@lexisnexis.com\)](mailto:marat.almaganbetov@lexisnexis.com).

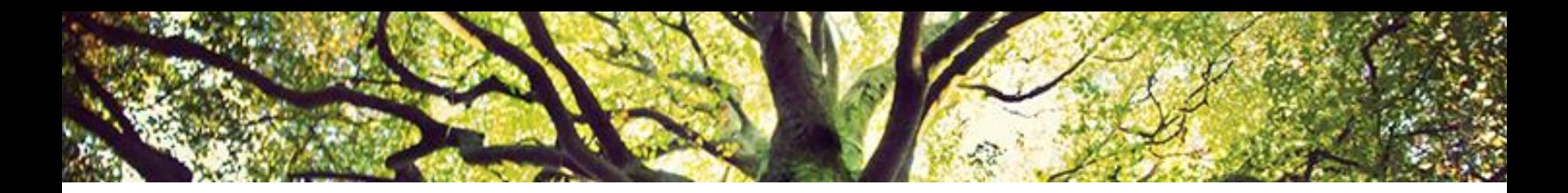

#### **Find out More!**

Tutorials on LexisNexis Academic on Youtube <https://www.youtube.com/user/LexisNexisAcademic>

Or just type Lexisnexis Academic in Youtube search box

Questions? Contact your manager Marat Almaganbetov by emai[l marat.almaganbetov@lexisnexis.com](mailto:marat.almaganbetov@lexisnexis.com) or call him at +7 926 602 06 41

No LexisNexis Academic in your university? Contact Marat Almaganbetov by email [marat.almaganbetov@lexisnexis.com](mailto:marat.almaganbetov@lexisnexis.com) or call him at +7 926 602 06 41 and find out how to get trial access for your university.

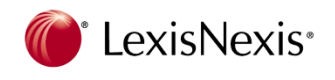

LexisNexis Russia & Eastern Europe 24/1, bldg. 5, Bolshaya Nikitskaya st., Moscow, Russia, 125009 T : +7 (495) 937 68 61 ext. 147, F: +7 (495) 937 68 62 [www.lexisnexis.ru](badurl:badurl:redirect.cgi?url=http%3A%2F%2Fmail.rambler.ru%2Fmail%2Fredirect.cgi%3Furl%3Dhttp%253A%252F%252Fwww.lexisnexis.ru%252F%3Bhref%3D1;href=1)